## Promethean

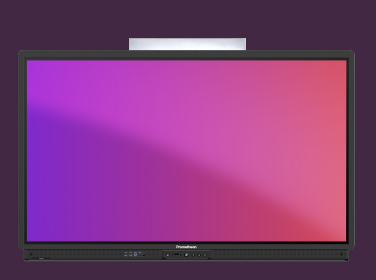

## **NASTAVENÍ DOTYKOVÉ OBRAZOVKY**

Naučte se, jak rychle přistupovat k nastavení zvuku, obrazu a interakcí na dotykové obrazovce ActivPanel.

ActivPanel poskytuje rychlý přístup k nastavení zvuku, obrazu a interakce přímo z nabídky.

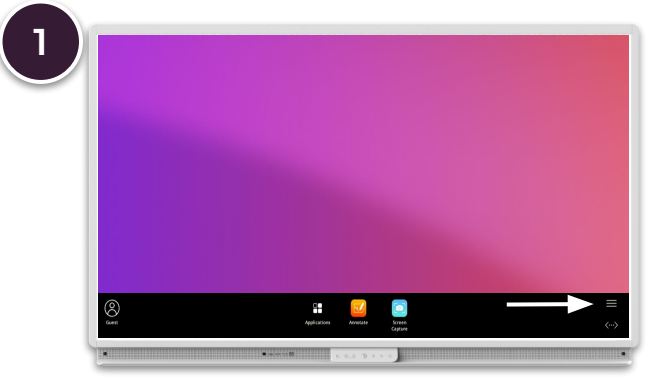

Klikněte na liště ActivPanel na tlačítko hlasitosti nebo na ploše v černém menu úplně vpravo na menu (tři čárky).

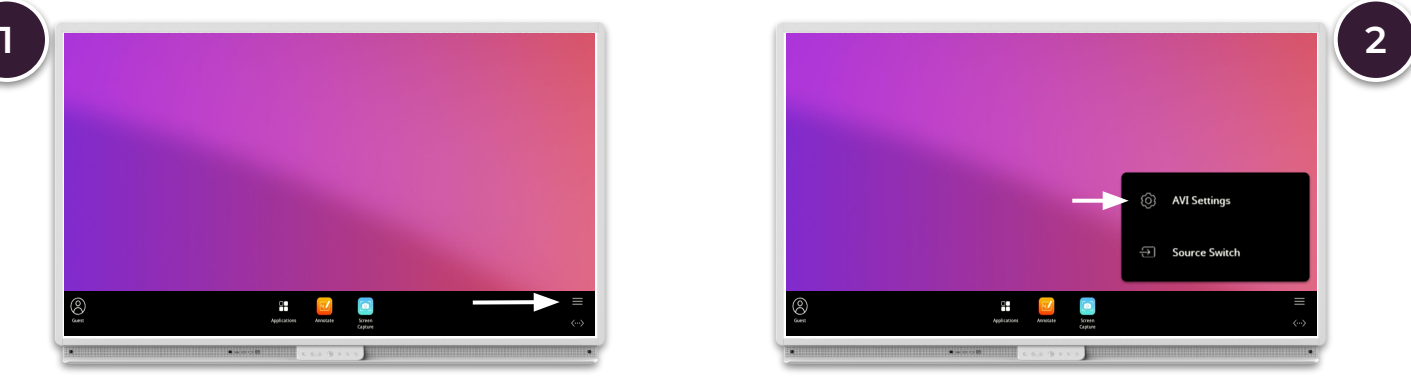

Vyberte Nastavení AVI a použijte podnabídky ve spodní části k přepínání mezi nastavením obrazu, zvuku a interakcí.

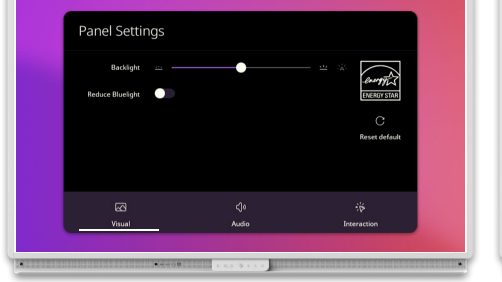

Můžete upravit podsvícení a snížit modré světlo.

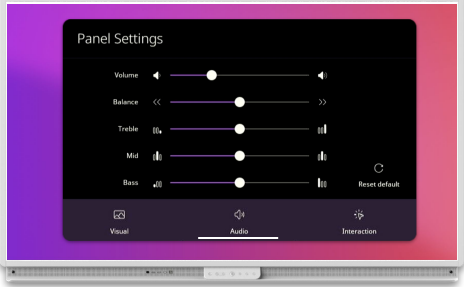

Nastavte hlasitost, výšky, střední tóny, basy a vyvážení stereo.

## **Obraz Zvuk Interakce**

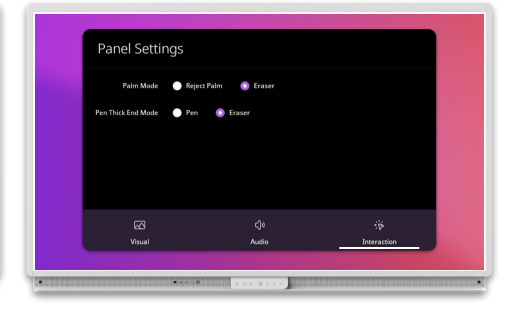

Nastavte preferovaný režim dlaně a režim konce pera.